# ESPACE PROFESSIONNEL DE SANTÉ

https://espaceprofessionnel.apgis.com/

## Guide de connexion

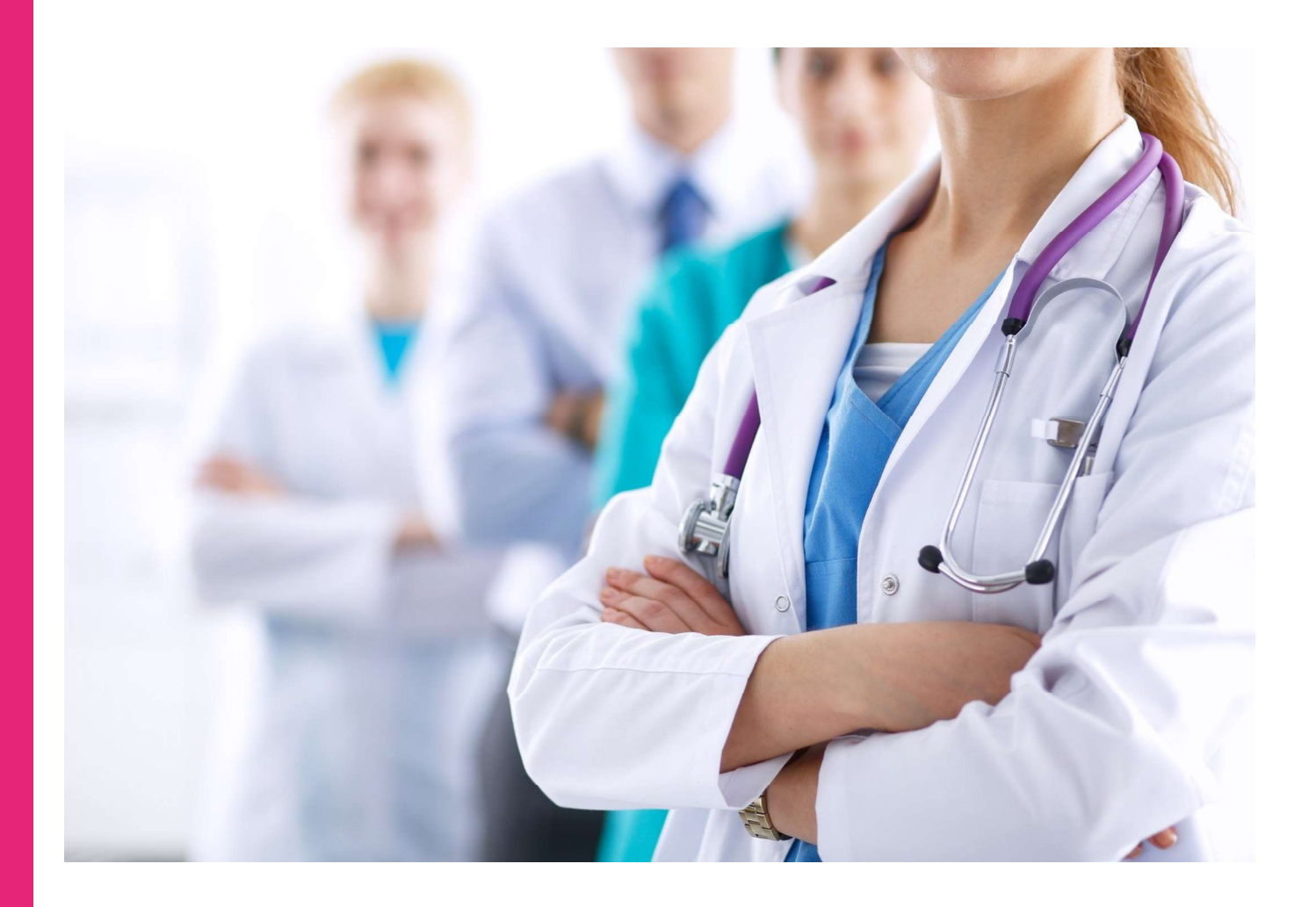

apgis

### SE CONNECTER A SON ESPACE

1. Cliquer sur « connexion » pour accéder à la nouvelle mire de connexion

Espace des professionnels de Santé

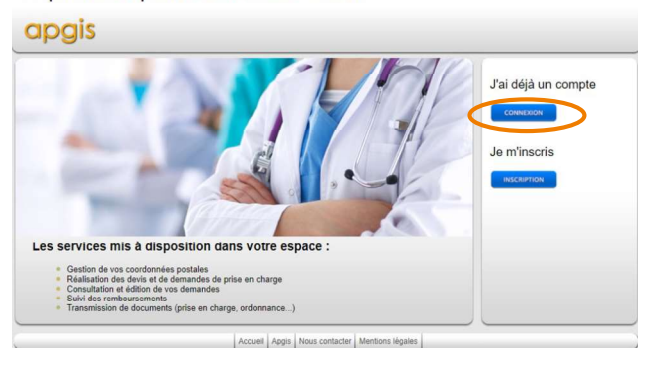

2. Renseigner votre numéro de Finess et votre mots de passe

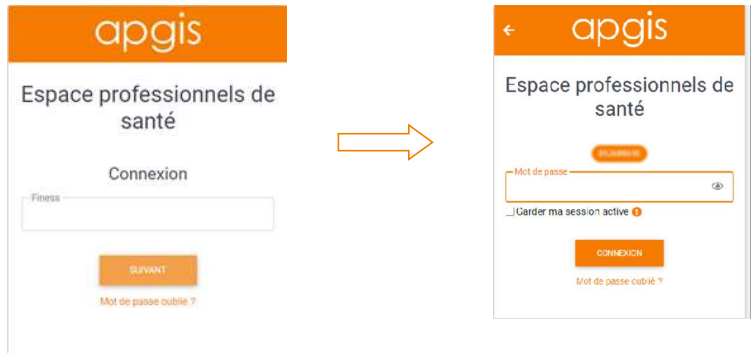

3. Changer votre mot de passe en respectant les contrôles de complexités, puis valider

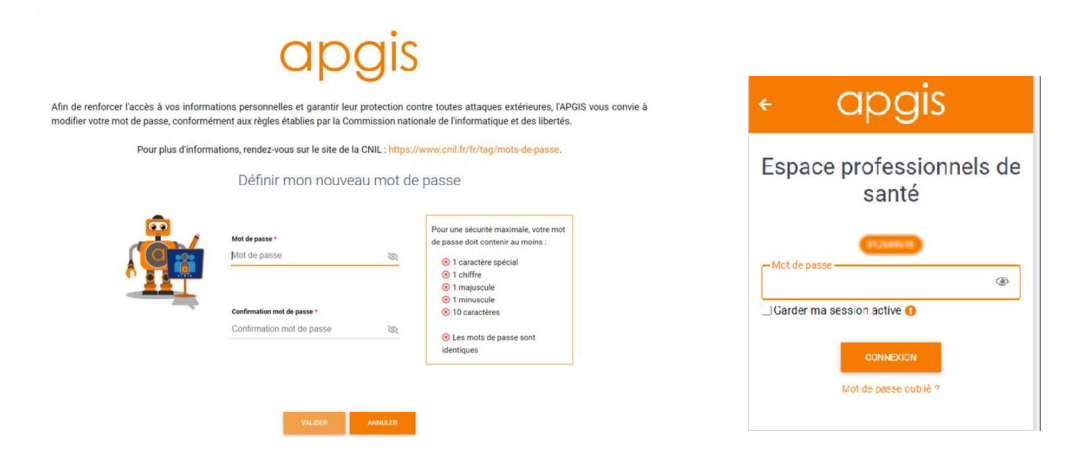

4. Après confirmation de la prise en compte de la modification, se reconnecter avec le nouveau mot de passe que vous avez défini

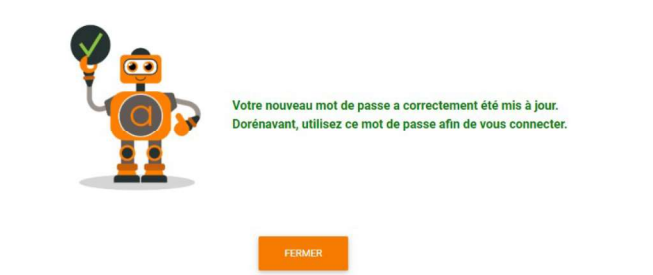

#### apgis

#### **MOT DE PASSE OUBLIE**

1. Cliquer sur « connexion », puis renseigner votre numéo de Finess. Cliquer sur mot de passe oublié

Espace des professionnels de Santé

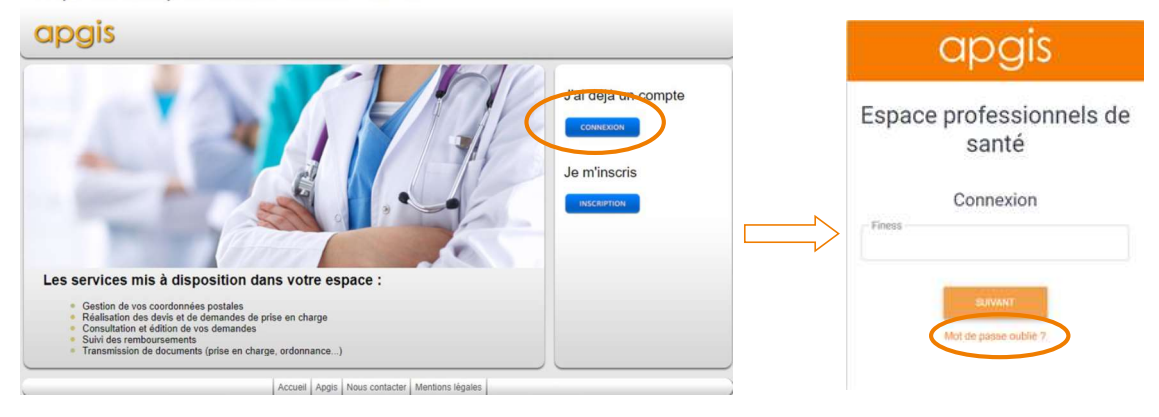

2. Renseigner de nouveau votre numéro de Finess. Un mail vous sera envoyé pour réinitialiser votre mot de passe

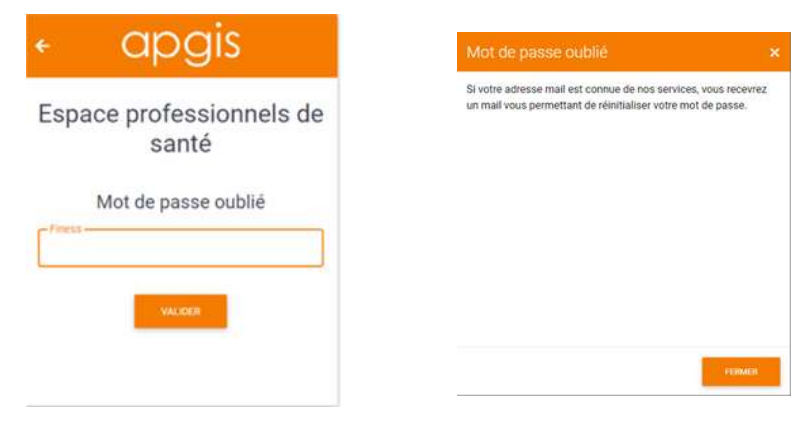

3. Cliquer sur le lien indiqué sur votre mail, afin d'accéder à la page de réinitialisation . Puis après modification se reconnecter avec votre nouveau mot de passe

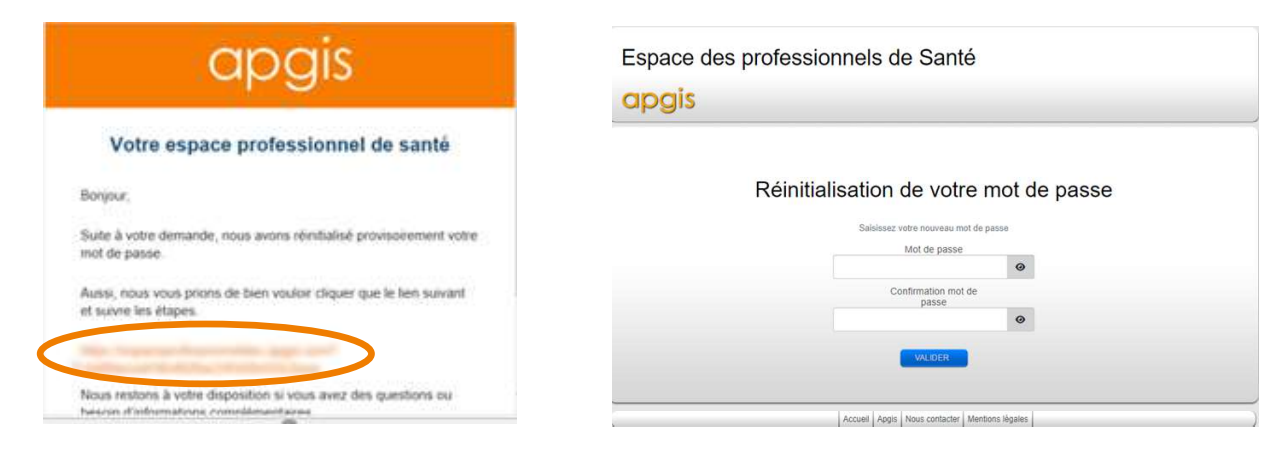

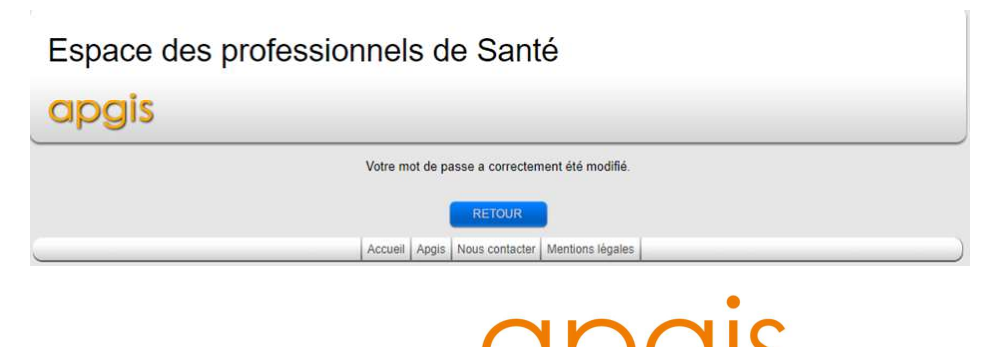